$,$  tushu007.com <<大学计算机基础上机指导>>  $<<$   $>>$ 13 ISBN 9787115282699 10 ISBN 7115282692

 $(2012-09)$ 

PDF

http://www.tushu007.com

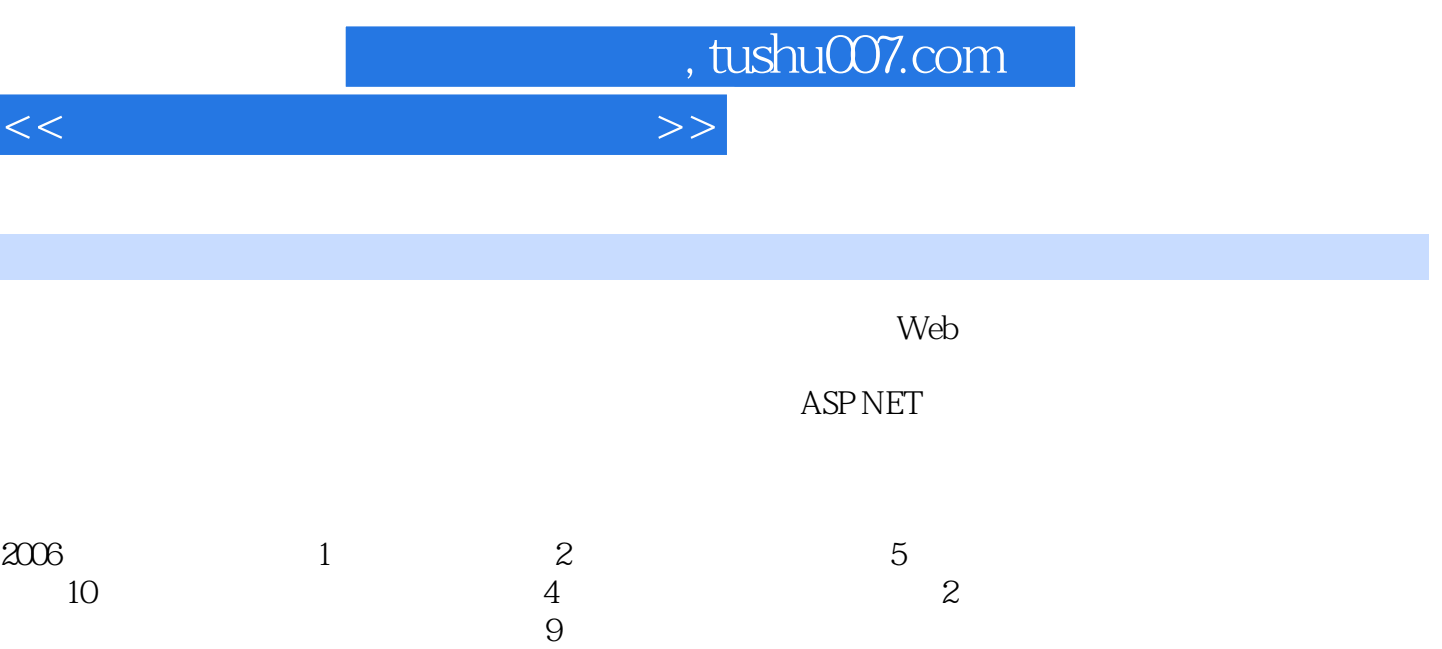

 $1966 \quad 12$ 

主持过国家课题一项,主持省重点课题一项,主持并参与过省教改课题5项,主编《Photoshop图像处

 $9$ 

育教学质量》等论文6篇,其中EI收录一篇。

理与综合实训》等教材7部。

140 8.9 141 8.10 141 143

 $1 \t 1 \t 1.1 \t 1.2 \t 5 \t 2 \t 13$  $2.1$  Windows XP  $13$   $2.2$   $25$   $2.3$   $33$ 3 Word 2007 36 3.1 36 3.2 44 3.3  $33$   $34$   $57$   $4$   $2007$  $60 \t 41 \t 60 \t 42 \t 64 \t 43 \t 66$ 4.4  $\,$  70  $\,$  4.5  $\,$  74  $\,$  5  $\,$  PowerPoint 2007 79  $\,$  5.1  $\,$ 79 5.2 34 6 Internet 88  $61$  $IP$  88  $6.2$   $94$   $6.3$   $101$   $6.4$   $112$ 6.5 Internet 121 7 130 7.1 VisualBasic 130 7.2 " " 132 8 135 8.1 135 8.2 136 8.3 136 8.4 137 8.5 框架网页、如何调整框架布局 138 实验8.6 如何创建布局表格 138 实验8.7 如何设置嵌列表 139 实验8.8

 $n$ , tushu007.com

# <<大学计算机基础上机指导>>

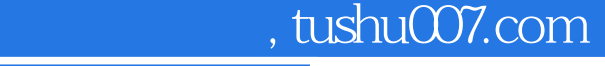

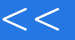

## <<大学计算机基础上机指导>>

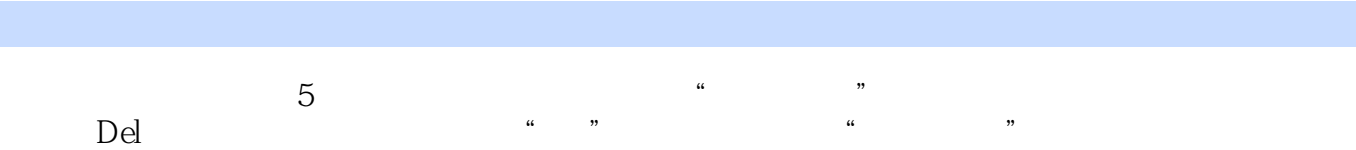

 $6$ 

 方法1:以在桌面上建立Microsoft PowerPoint演示文稿制作软件的快捷方式图标为例。  $\mu$  , and  $\mu$  , and  $4J$  , and  $4J$ 捷方式"对话框,单击"浏览"按钮,在所浏览的文件夹中找到powerpnt.exe程序,即"C:\Program Files\Microsoft Office\OFFICEll\powerpnt.exe"  $\overline{2}$   $\overline{3}$   $\overline{4}$   $\overline{5}$ 

 $\mu$ , and  $\mu$  , and  $\mu$  , and  $\mu$  , and  $\mu$  , and  $\mu$  , and  $\mu$  , and  $\mu$  , and  $\mu$  , and  $\mu$  , and  $\mu$  , and  $\mu$  , and  $\mu$  , and  $\mu$  , and  $\mu$  , and  $\mu$  , and  $\mu$  , and  $\mu$  , and  $\mu$  , and  $\mu$  , and  $\$  $\frac{1}{2}$  , and  $\frac{1}{2}$  , and  $\frac{1}{2}$  , and  $\frac{1}{2}$  , and  $\frac{1}{2}$  , and  $\frac{1}{2}$  , and  $\frac{1}{2}$  , and  $\frac{1}{2}$  , and  $\frac{1}{2}$  , and  $\frac{1}{2}$  , and  $\frac{1}{2}$  , and  $\frac{1}{2}$  , and  $\frac{1}{2}$  , and  $\frac{1}{2}$  , a 4. Subsettled and the United States of the Windows XP (1)窗口的组成:打开Word文字处理程序,在显示的窗口中找到标题栏、控制菜单栏、工具栏、状  $\alpha$  is a contract that the contract of the contract of the contract of the contract of the contract of the contract of the contract of the contract of the contract of the contract of the contract of the contract of the c  $\mu$  and  $\mu$  $\mu$  and  $\mu$  and  $\mu$  and  $\mu$  and  $\mu$  and  $\mu$  and  $\mu$  and  $\mu$  and  $\mu$  and  $\mu$  and  $\mu$  and  $\mu$  and  $\mu$  and  $\mu$  and  $\mu$  and  $\mu$  and  $\mu$  and  $\mu$  and  $\mu$  and  $\mu$  and  $\mu$  and  $\mu$  and  $\mu$  and  $\mu$  and  $\mu$ 

单击"关闭"按钮,关闭Word文字处理软件窗口。 (3)改变窗口大小:打开"我的计算机"窗口。

 $4$ 

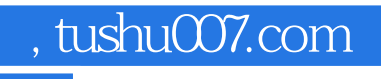

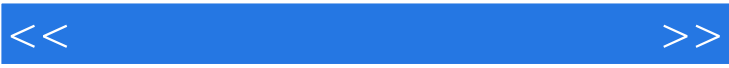

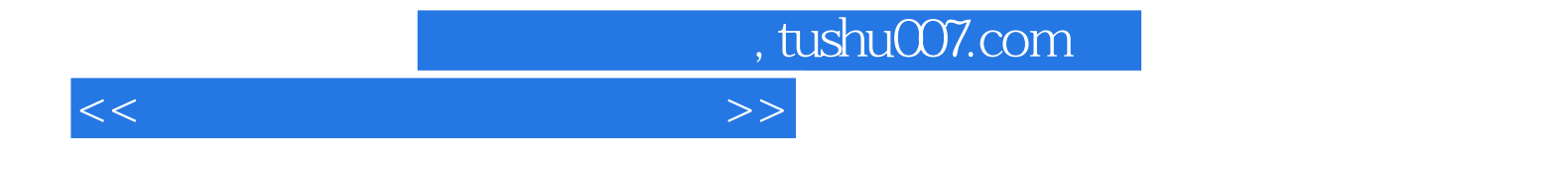

本站所提供下载的PDF图书仅提供预览和简介,请支持正版图书。

更多资源请访问:http://www.tushu007.com